# **Asciidoc**

### **Introduction**

Keeping notes is an integral part of using any Linux distribution. Keeping them in plain text allows one to use them from a console during initial setup; using a consistent markup for plain text adds to the readability of the notes.

asciidoc is one of the tools that provide such a consistent markup. Source highlighting, for those who prefer it, can add to the readability of the text file.

asciidoc can produce HTML files, an added bonus as it allows to interlink notes and makes browsing them with *lynx* more effective. It can also work in tandem with [man2html](https://docs.slackware.com/howtos:software:man2html_mini_howto) to provide HTML access to all installed man pages on the fly.

For an interesting read about asciidoc see [Living the Future of Technical Writing.](https://medium.com/@chacon/living-the-future-of-technical-writing-2f368bd0a272)

### **Helper Packages and Files**

#### **Asciidoctor**

Consider installing [Asciidoctor.](http://asciidoctor.org/)

#### <span id="page-0-0"></span>**Dblatex**

To convert asciidoc files to PDF, install [dblatex](http://slackbuilds.org/graphics/dblatex/) from SlackBuilds.org. See [documentation,](http://dblatex.sourceforge.net/) [PDF](#page-2-0).

#### **Source-highlight**

To highlight source listings, install [source-highlight](http://slackbuilds.org/system/source-highlight/) from SlackBuilds.org. See [online manual](https://www.gnu.org/software/src-highlite/source-highlight.html). This:

```
[source,bash]
---------------------------------------------------------------------------
#!/bin/bash
export LANG=en_US.UTF-8
                                       ---------------------------------------------------------------------------
```
renders as (this is DokuWiki's GeSHi highlighting, but gives the general idea):

```
#!/bin/bash
export LANG=en_US.UTF-8
```
#### **Vim Syntax Highlighter**

If asciidoc.vim is not available locally, [download.](https://asciidoc.googlecode.com/hg/vim/syntax/asciidoc.vim) Otherwise:

```
$ mkdir -p $HOME/.vim/syntax
```

```
$ cp /usr/share/vim/vimVERSION/syntax/asciidoc.vim $HOME/.vim/syntax/
```
and see [Appendix E. Vim Syntax Highlighter.](http://www.methods.co.nz/asciidoc/chunked/ape.html)

Highlighting can also work by inserting at the bottom of the file:

```
// vim: set syntax=asciidoc:
```
### **User Guide**

The user guide file is found in /usr/doc/asciidoc-VERSION/doc/asciidoc.txt. To make the AsciiDoc User Guide:

**\$ asciidoc -b xhtml11 -a icons -a iconsdir=/etc/asciidoc/images/icons FILENAME**

and see /usr/doc/asciidoc-VERSION/doc/asciidoc.html. For more see [asciidoc.org](http://asciidoc.org/).

### **Source Files**

#### **TXT**

It is a convention for asciidoc files to have a .txt extension.

#### **Common Variables**

To organize the use of common variables in all files, make a directory include. Common paths, for example, can be put in a paths.txt as a series of:

:pathname: {pathname=/path/to/somewhere}

Then, at the header of each file put:

include::/path/to/include/paths.txt[]

and in text use as:

{pathname}/remaining/path

#### **System Attributes**

Any variable that can be defined in bash with **NAME="\$(commands)"** can also be defined in asciidoc as a [system attribute](http://asciidoc.org/userguide.html#X24). First define the attribute in the header section:

:NAME: {sys:commands}

then use in text as:

{NAME}

#### **Man**

Linking to man pages in HTML is very useful. See [man2html Mini HOWTO](https://docs.slackware.com/howtos:software:man2html_mini_howto) on how to set the infrastructure. To see grep(1) use

http://localhost/cgi-bin/man/man2html?1+grep[grep(1)]

### **Output**

#### **XHTML**

To make an HTML file:

#### **\$ asciidoc -b xhtml11 FILENAME**

To use icons, mainly for admonition paragraphs, add the options:

#### **-a icons -a iconsdir=/etc/asciidoc/images/icons**

To have a fixed-width HTML, add:

```
-a max-width=45em
```
To use additional custom CSS, add:

#### **-a stylesheet=/path/to/stylesheet.css**

It may be helpful to put an alias in .bashrc:

```
alias ad="/usr/bin/asciidoc.py \
   -b xhtml11 \
   -a icons -a max-width=45em \
   -a iconsdir=/etc/asciidoc/images/icons \
   -a stylesdir=/etc/asciidoc/stylesheets \
   -a stylesheet=/path/to/stylesheet.css"
```
#### **PDF**

To make a PDF file, first install [dblatex.](#page-0-0) Then:

- **\$ asciidoc -b docbook45 FILENAME**
- **\$ dblatex FILENAME.xml**

#### **DokuWiki**

The asciidoc files can be converted to DokuWiki format for the Slackware Documentation Project. There are various ways to do this, and one of the more straightforward ones is to convert the HTML files produced by asciidoc using the perl module [HTML::WikiConverter::DokuWiki,](http://search.cpan.org/~diberri/HTML-WikiConverter-DokuWiki-0.53/lib/HTML/WikiConverter/DokuWiki.pm) see also [HTML::WikiConverter](http://search.cpan.org/dist/HTML-WikiConverter/lib/HTML/WikiConverter.pm).

#### **# cpan**

cpan[1]> **install HTML::WikiConverter::DokuWiki**

**\$ html2wiki –dialect DokuWiki input.html > output.wiki**

## **Sources**

- Original source: [asciidoc mini howto](http://www.linuxquestions.org/questions/slackware-14/asciidoc-mini-howto-4175528145/)
- Originally written by [pdi](https://docs.slackware.com/wiki:user:pdi)
- Contributions by [markand](https://docs.slackware.com/wiki:user:markand)

[howtos](https://docs.slackware.com/tag:howtos), [asciidoc](https://docs.slackware.com/tag:asciidoc?do=showtag&tag=asciidoc)

From: <https://docs.slackware.com/>- **SlackDocs**

Permanent link: **<https://docs.slackware.com/howtos:software:asciidoc>**

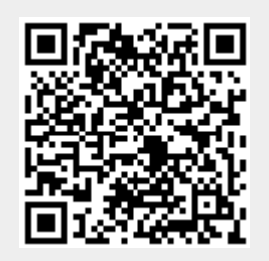

Last update: **2019/02/21 10:36 (UTC)**